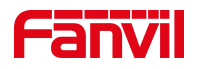

# 自动应答功能介绍

版本: <1.1>

发布日期: <2021/7/22>

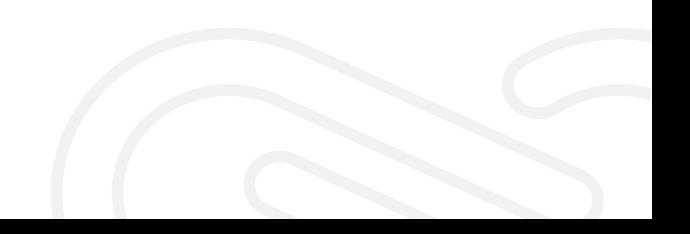

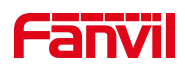

# 目录

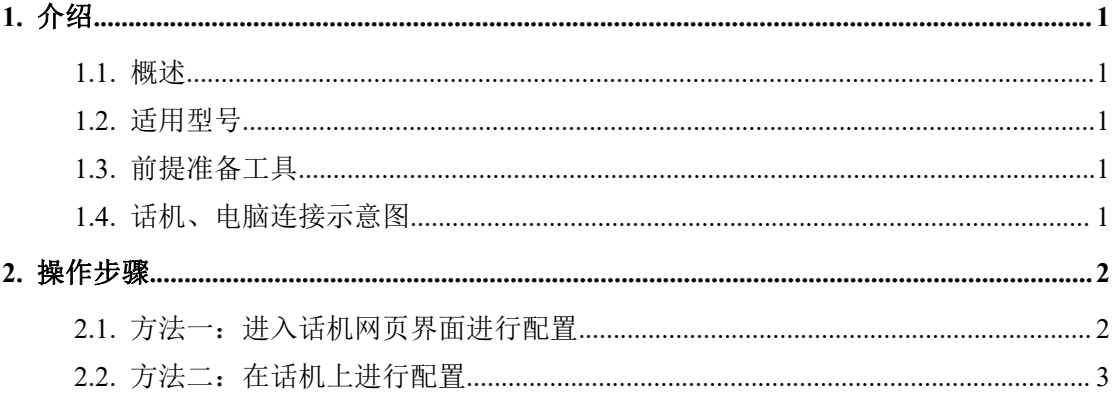

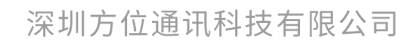

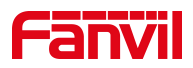

<span id="page-2-0"></span>1. 介绍

#### <span id="page-2-1"></span>1.1. 概述

用户可以在话机上启动自动应答功能,有电话呼入后话机便能够进行自动 应答(用户没有开启等待功能).自动应答可以区分线路进行启用。

#### <span id="page-2-2"></span>1.2. 适用型号

方位话机所有型号(本文以 X210 为例)

#### <span id="page-2-3"></span>1.3. 前提准备工具

① Fanvil 话机两台,并把话机接入到交换机下,能获取到 IP 地址。

② 调试电脑一台,并把电脑接入到交换机下,保证电脑与话机之前网络是互通。

### <span id="page-2-4"></span>1.4. 话机、电脑连接示意图

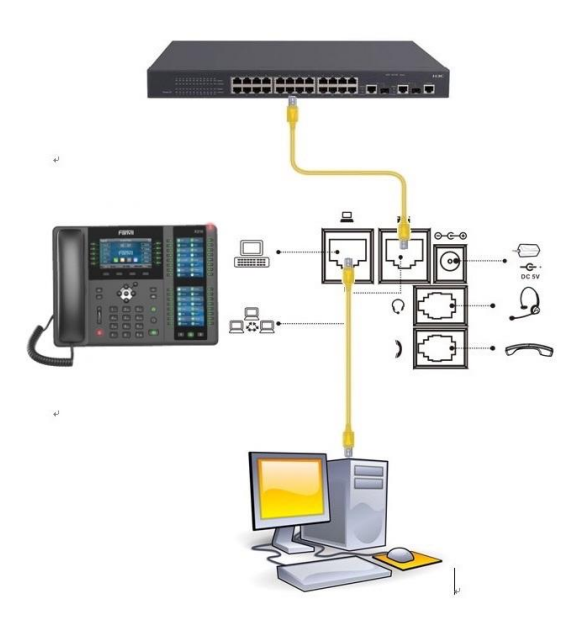

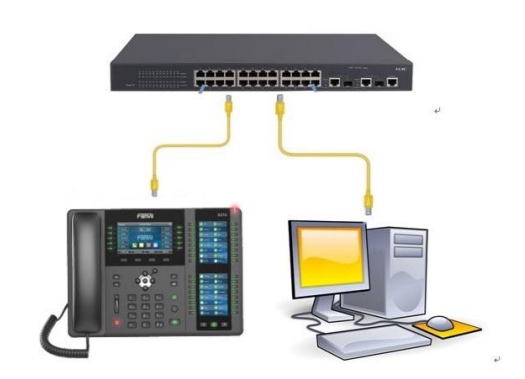

#### 深圳方位通讯科技有限公司

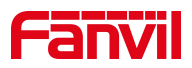

<span id="page-3-0"></span>2. 操作步骤

### <span id="page-3-1"></span>2.1. 方法一: 进入话机网页界面进行配置

在话机的 LCD 屏幕点击"菜单"一"状态",即可查看到话机的 IP 地址

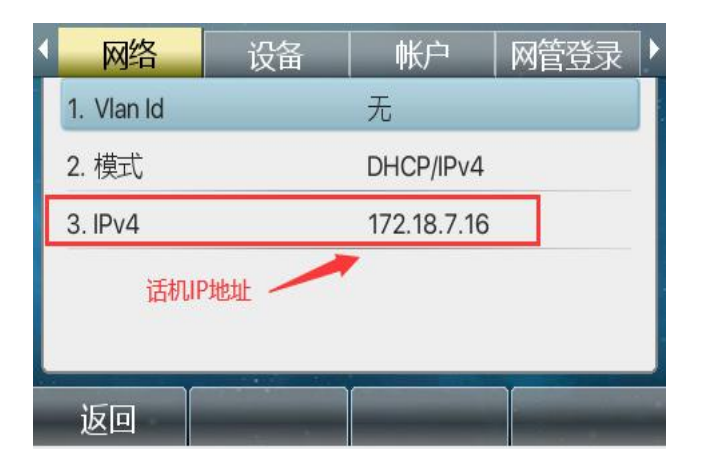

登入话机的 WEB 界面, 电脑打开浏览器, 在"地址栏"输入话机的 IP 地址

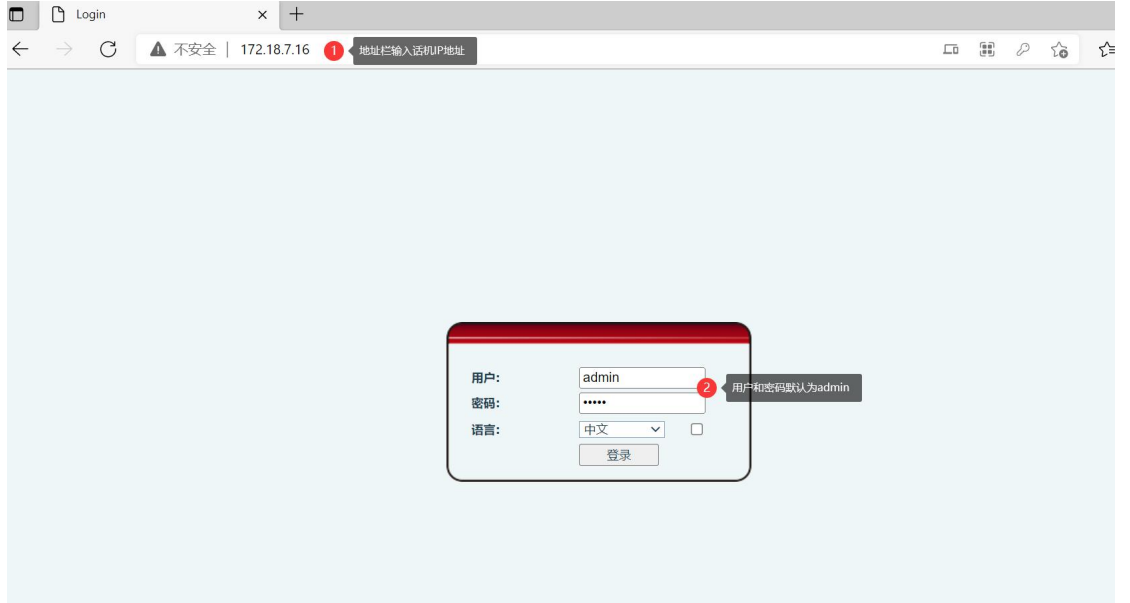

深圳方位通讯科技有限公司

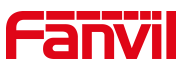

在网页中登录话机,选择"线路"-"SIP"-"基本设定",参照下面图一 中标注进行配置,配置完成后点击"提交"

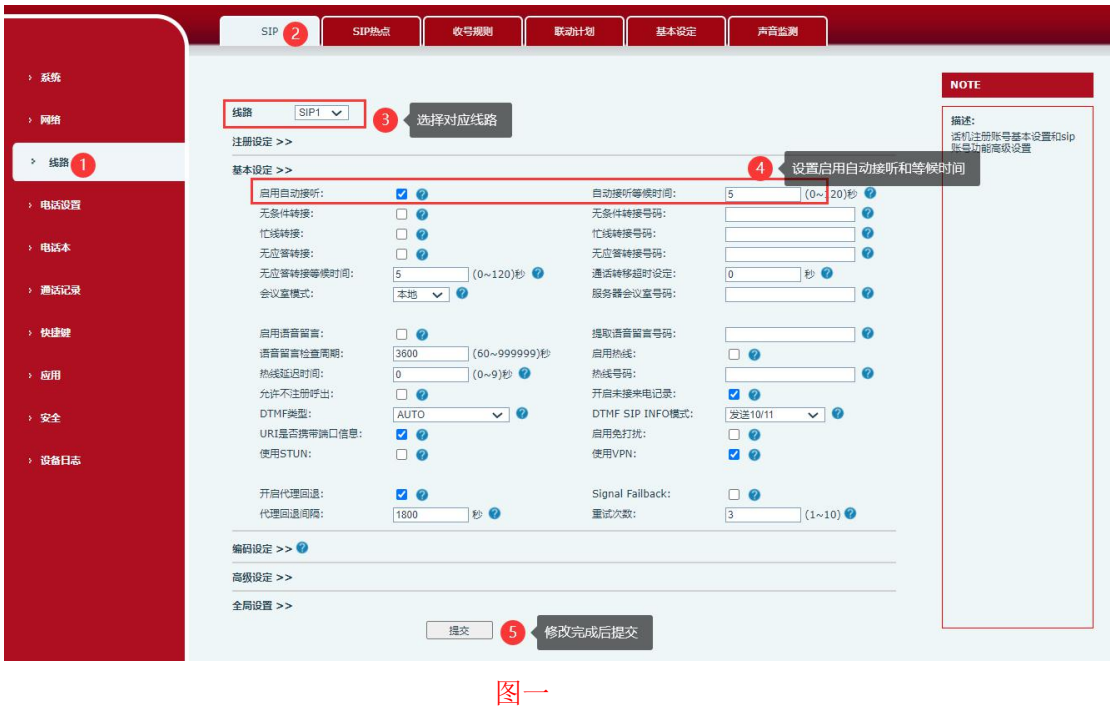

## <span id="page-4-0"></span>2.2. 方法二:在话机上进行配置

话机在待机状态下 按下"菜单"-"功能"-"自动应答"

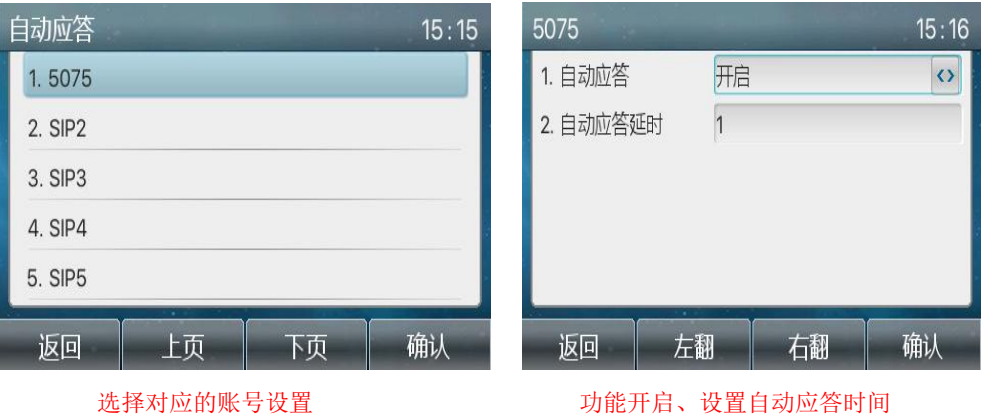

深圳方位通讯科技有限公司